### 1. In caso di difficoltà a compilare, cliccare l'icona in basso a destra

SOLITUDINE\_fibromialgia\_distri...

 $\langle$ 

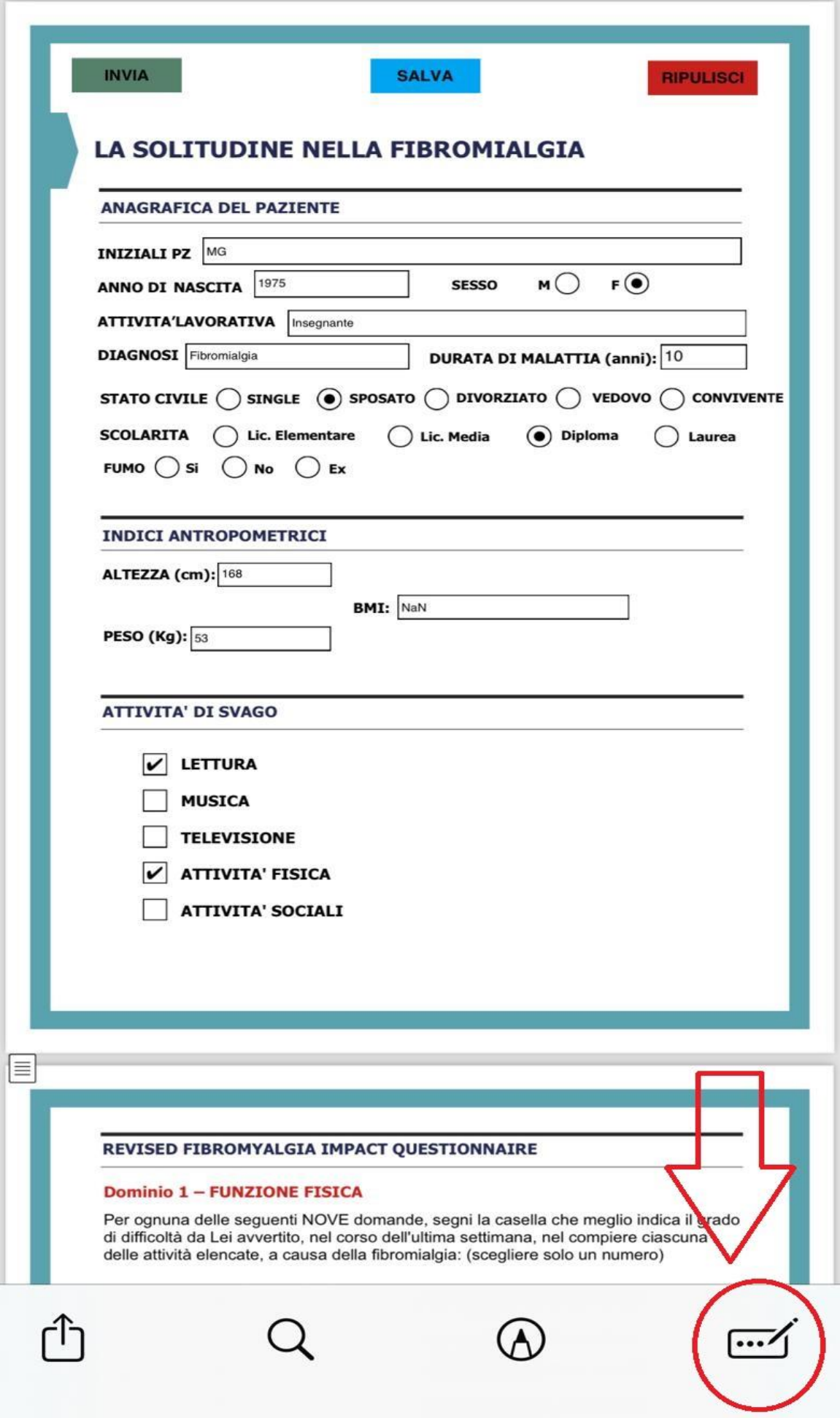

# 2. Concluso il questionario, cliccare sull'icona Condividi (Android)

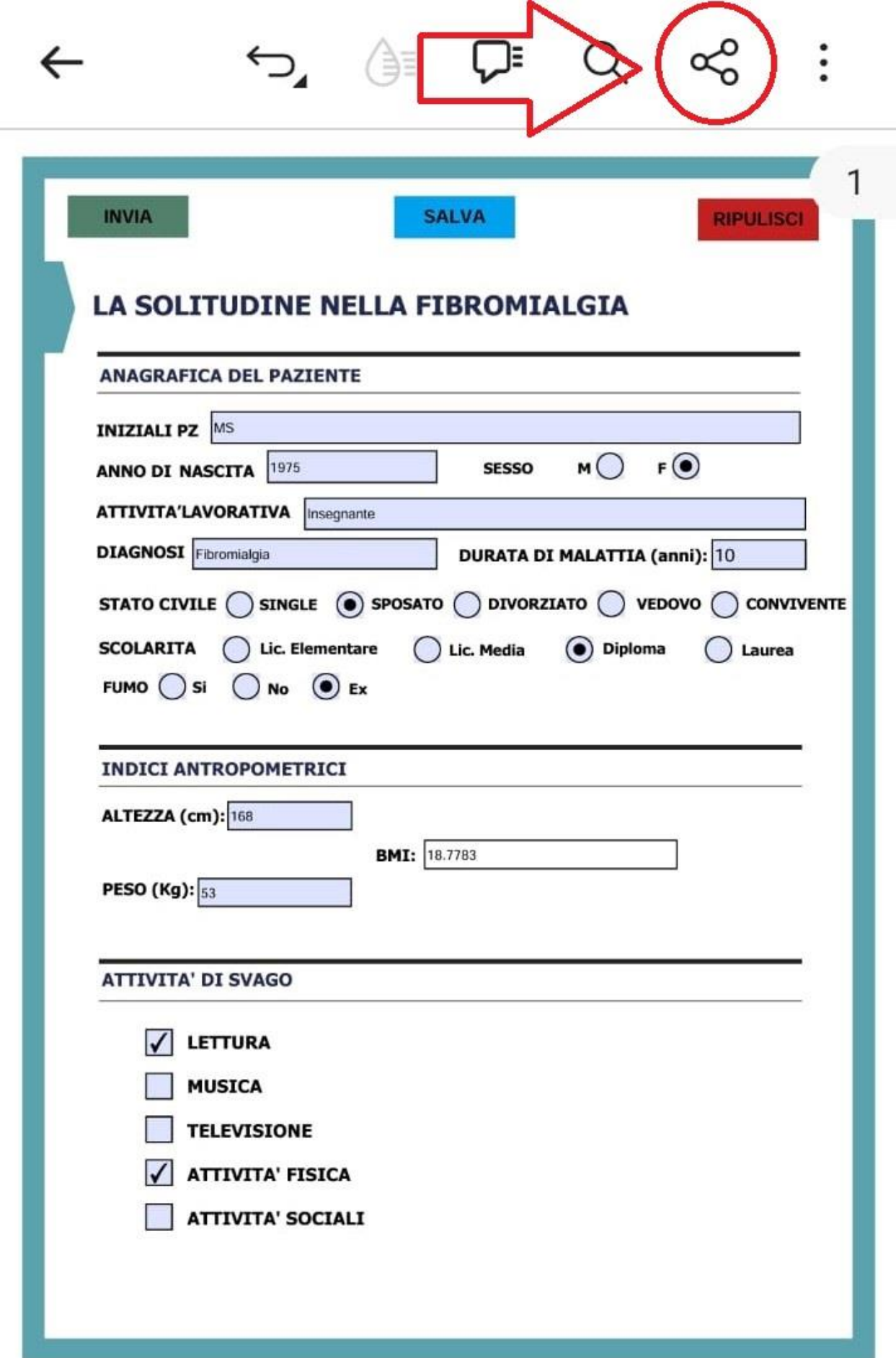

# 2 bis. Concluso il questionario, cliccare sull'icona Condividi (Apple)

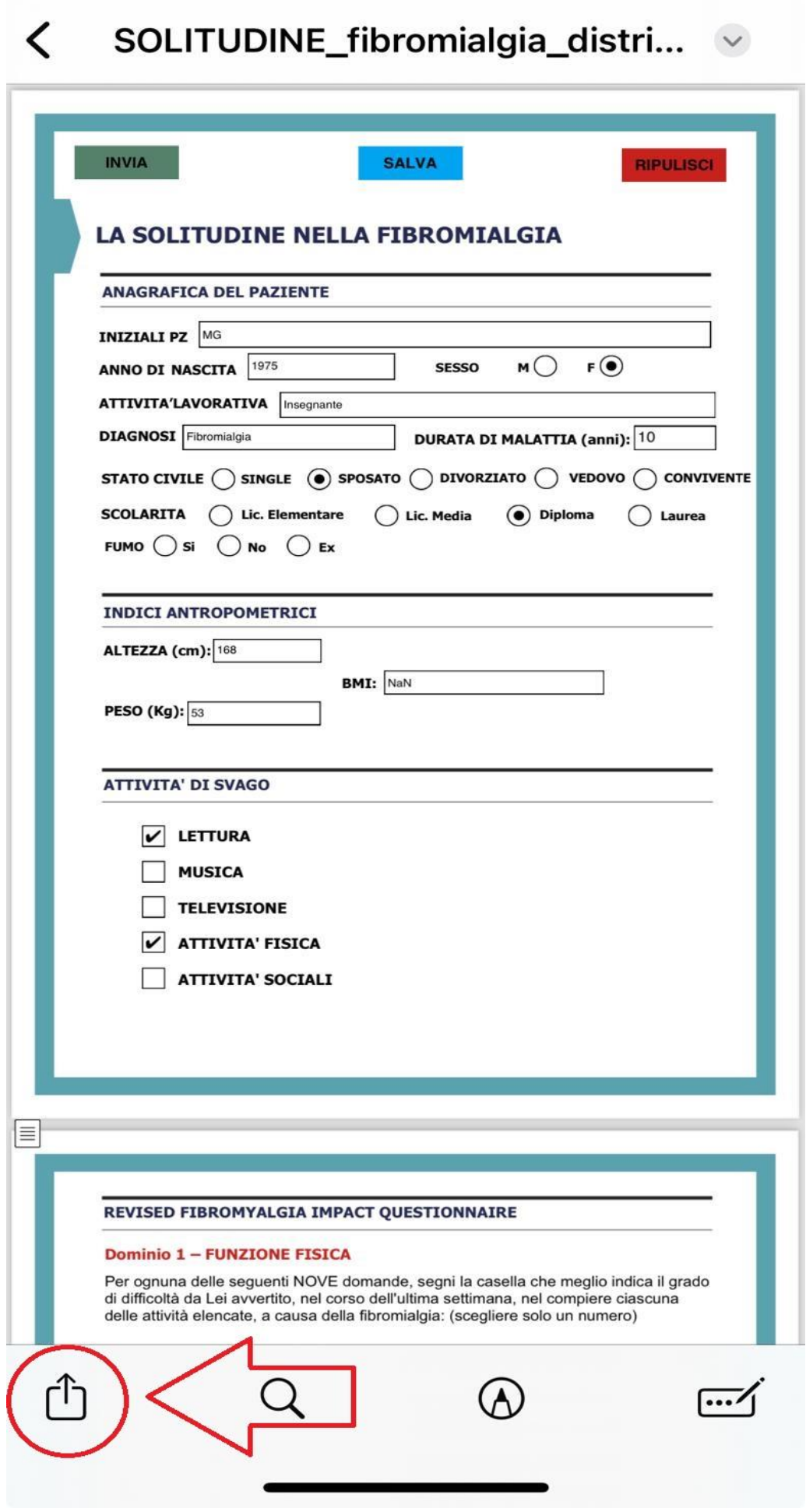

### 3. Proseguire selezionando Condividi via mail

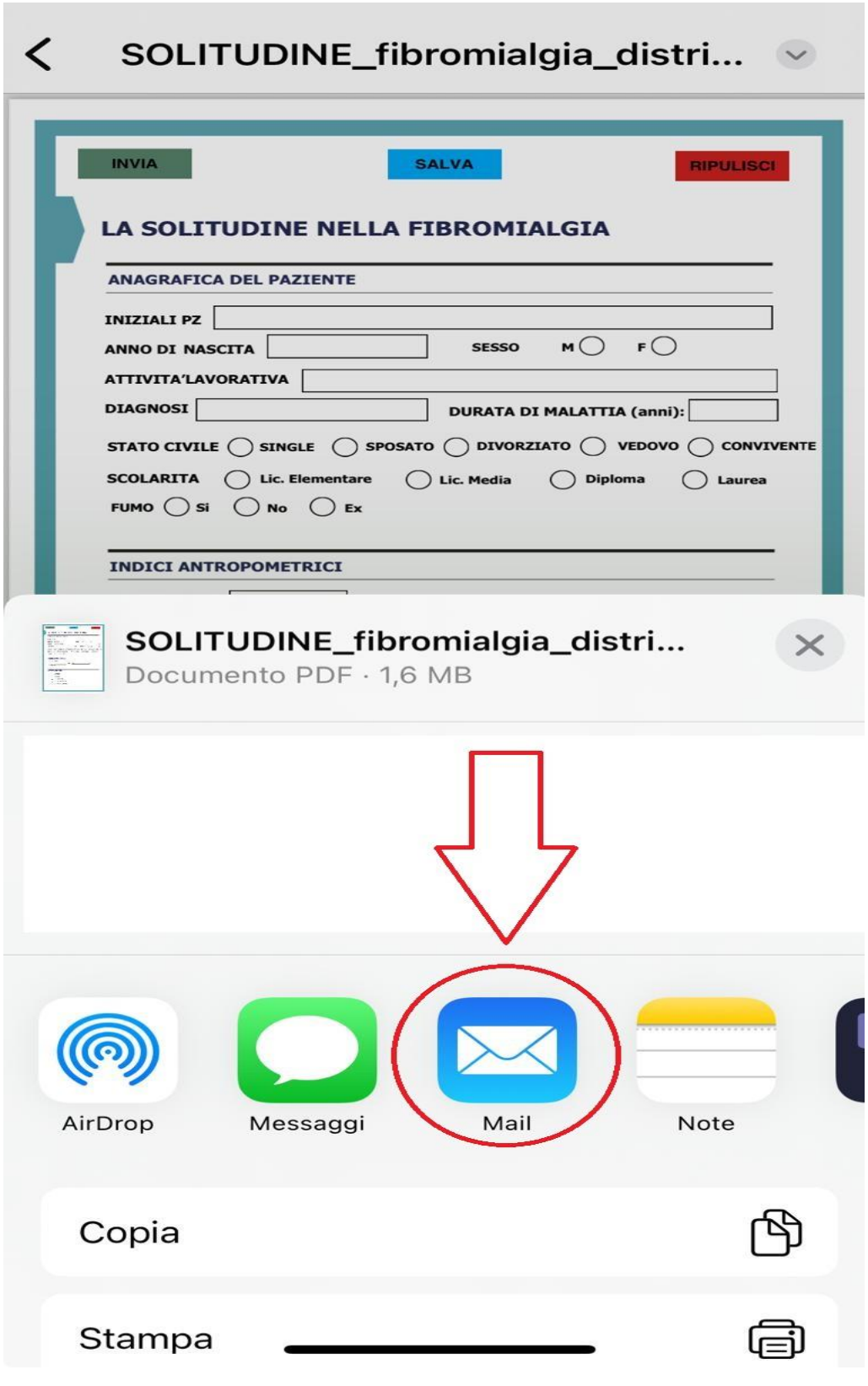

4. Inserire l'indirizzo destinatario sonia.farah91@gmail.come l'oggetto «Invio modulo compilato», quindi inviare la mail con questionario allegato

#### Annulla Invio modulo compilato

A: sonia.farah91@gmail.com

Cc/Ccn, Da: me

Oggetto: Invio modulo compilato

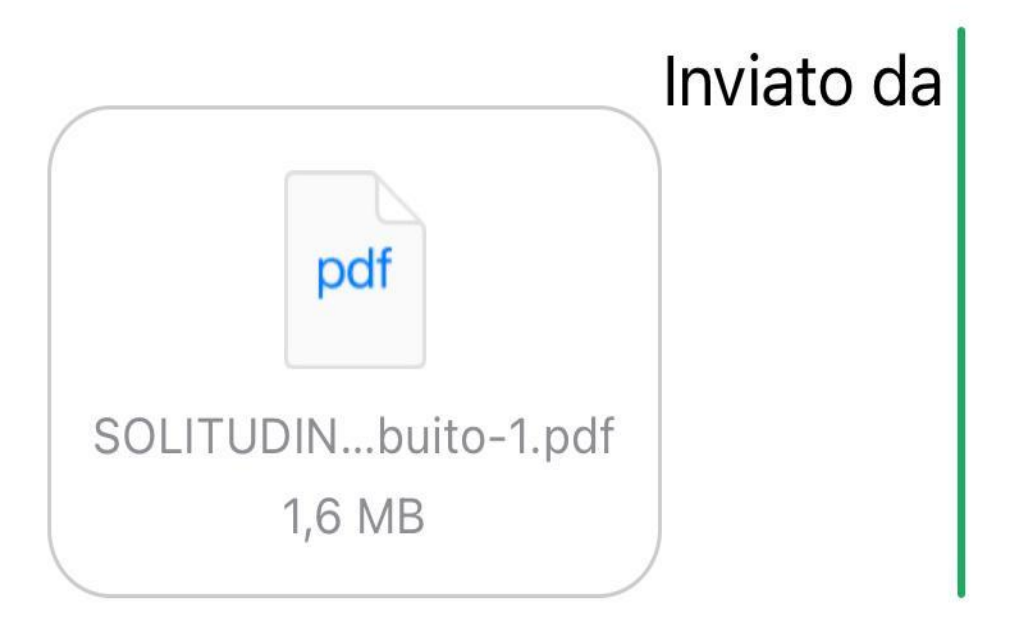

# **GRAZIE PER L'ATTENZIONE E LA PARTECIPAZIONE ALLA RICERCA!**

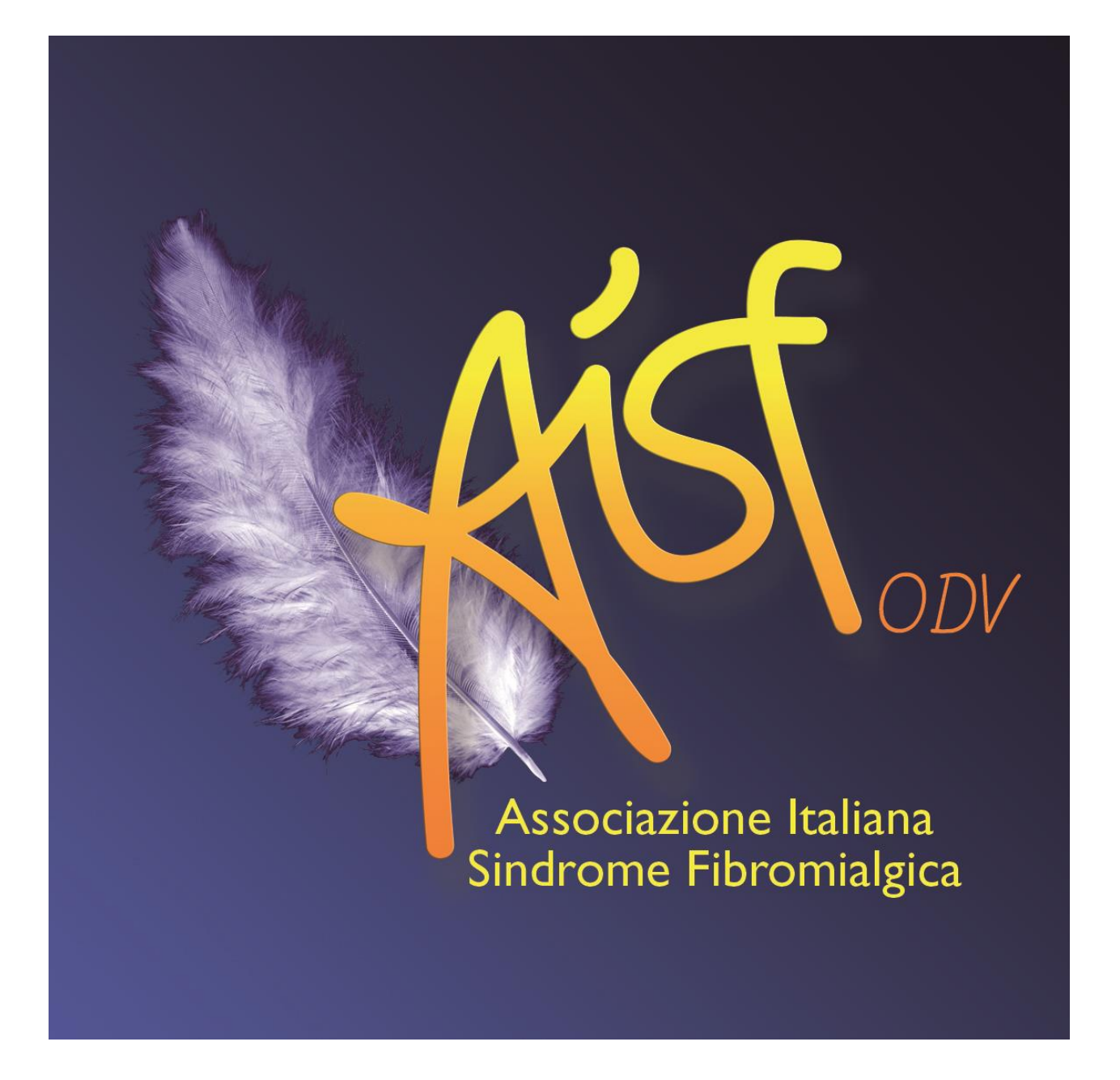